(For U.K.) (For Others)

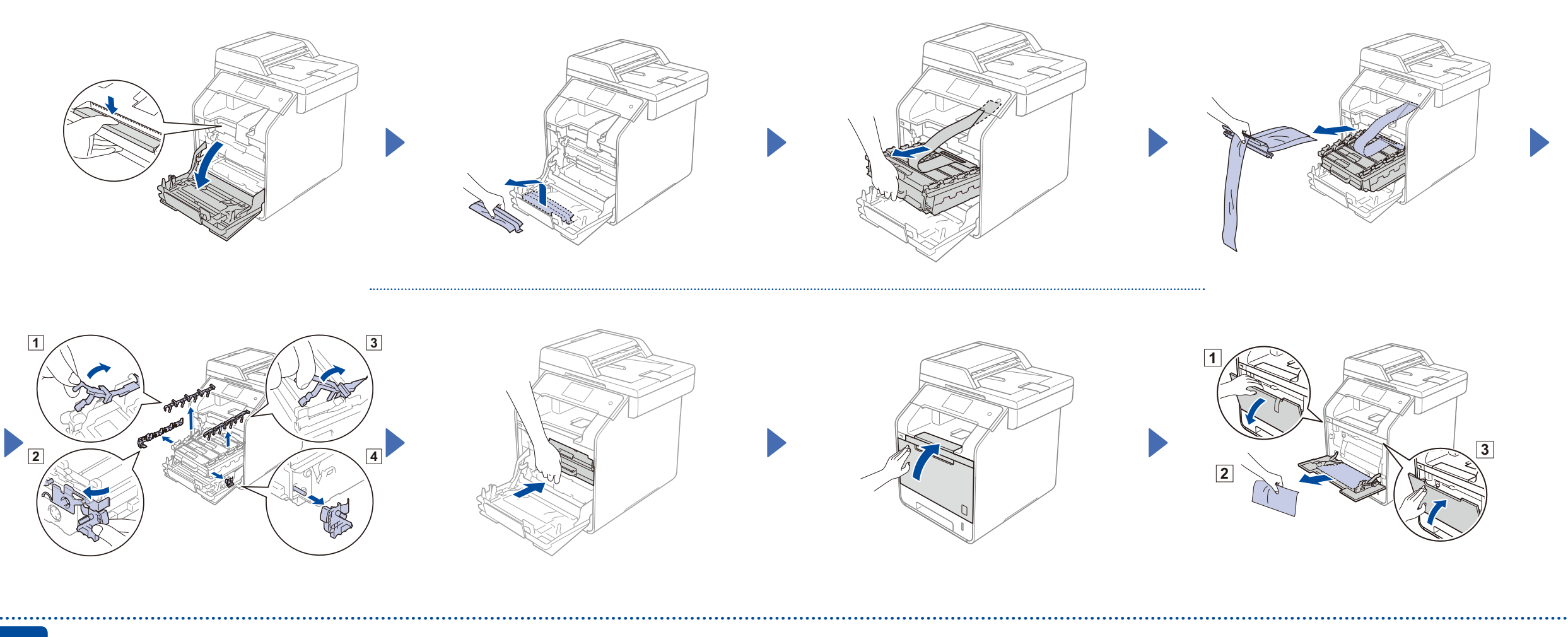

## Load paper in the paper tray

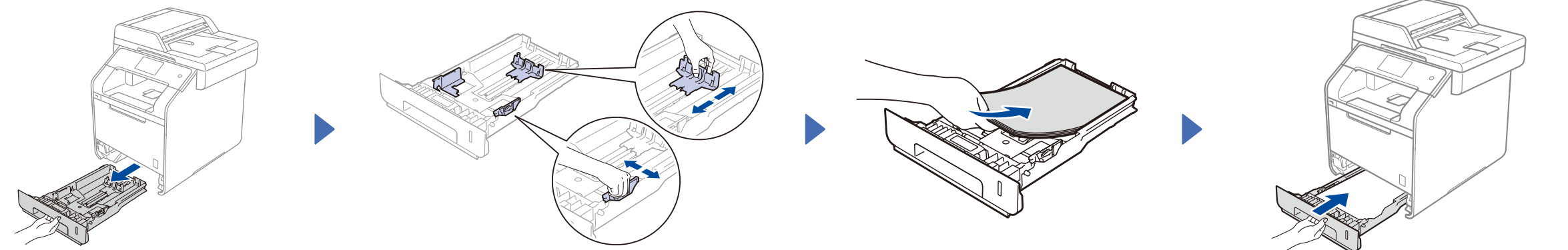

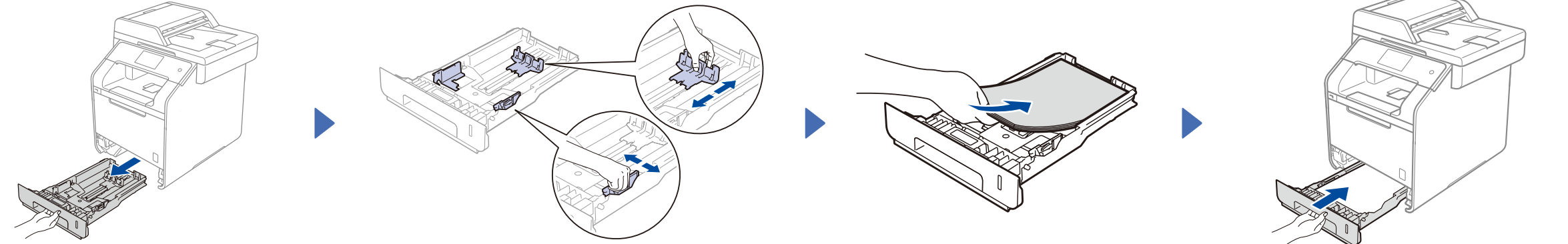

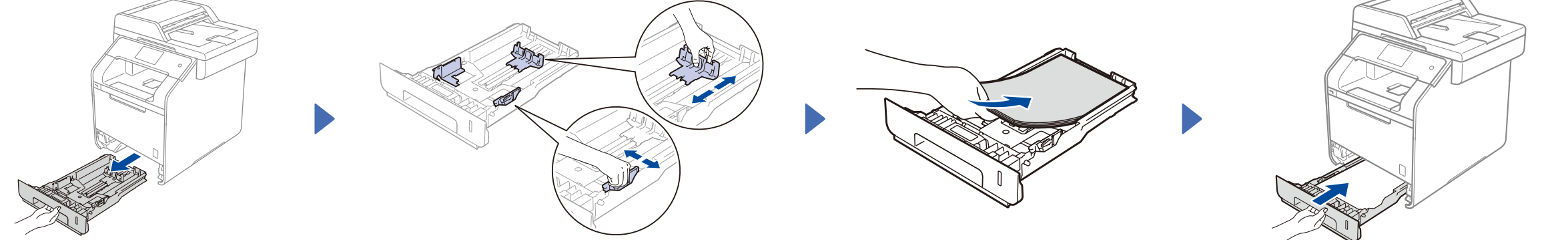

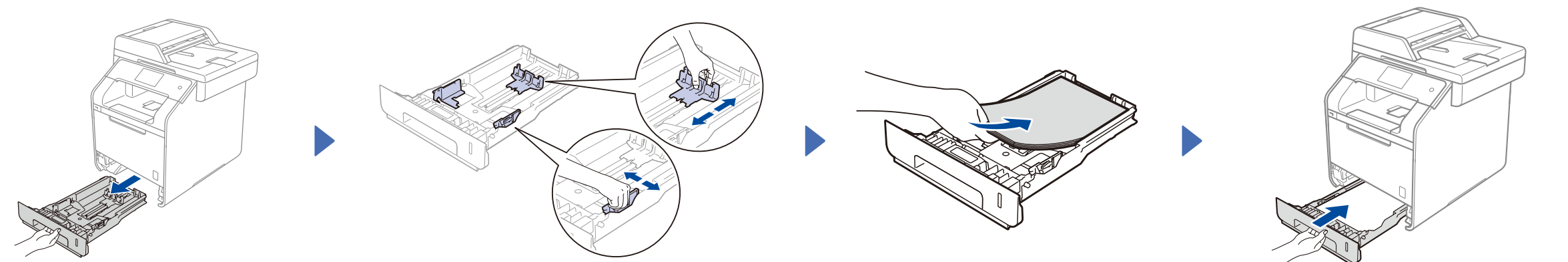

### 3 Connect the power cord and turn on the machine

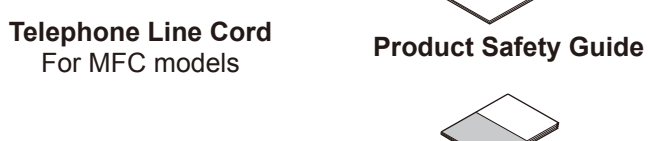

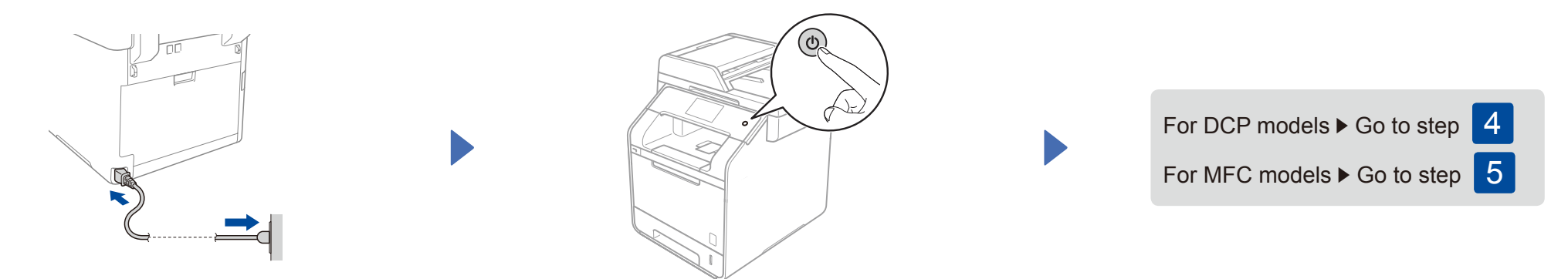

### Unpack the machine and check the components

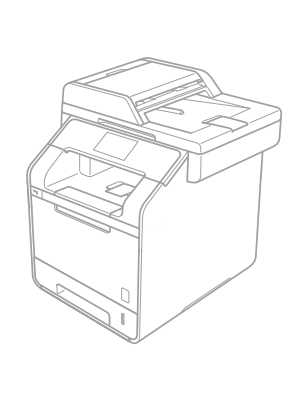

For MFC models

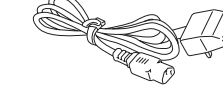

**Power Cord**

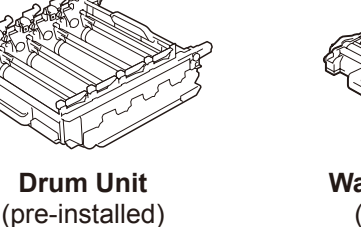

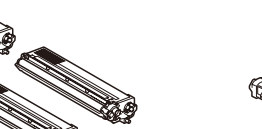

**Toner Cartridges** (Black, Cyan, Magenta and Yellow; pre-installed)

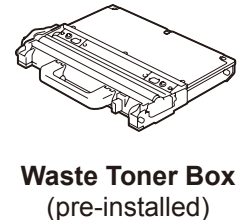

**Quick Setup Guide**

**Basic User's Guide** For MFC models

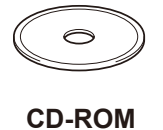

**Belt Unit** (pre-installed)

Read the Product Safety Guide first, and then read this Quick Setup Guide for the correct installation procedure.

#### **NOTE:**

**1.** After turning on the machine, the Touchscreen displays the list of languages you can select.

Swipe up or down, or press  $\blacktriangle$  or  $\nabla$  to display your language, and press your language. Press OK.

**2.** The Touchscreen prompts you to confirm your selection. If the Touchscreen shows the correct language, press Yes.  $-OR-$ 

- The components included in the box and the AC power plug connection may differ depending on your country.
- The illustrations in this Quick Setup Guide are based on the MFC-L8850CDW.
- You must purchase the correct interface cable for the interface you want to use: **USB cable**
- We recommend using a USB 2.0 cable (Type A/B) that is no more than 6 feet (2 metres) long.
- **Network cable** Use a straight-through Category 5 (or greater) twisted-pair cable for 10BASE-T or 100BASE-TX Fast Ethernet Network.

Press No to go back to step **1** to choose the language again.

#### **NOTE:**

If you have set the wrong language, you can change the language from the  $\mathbf{F}_1$  button on the Touchscreen. (  $\left\{\right\}$ , All Settings, Initial Setup, Local Language)

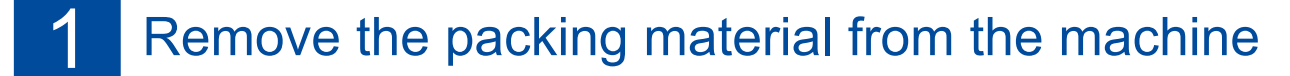

### 4 Select your language (for DCP models)

# Quick Setup Guide

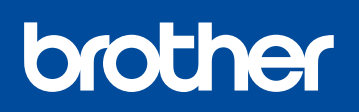

#### **DCP-L8400CDN / DCP-L8450CDW MFC-L8650CDW / MFC-L8850CDW / MFC-L9550CDW**

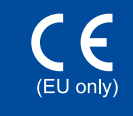

The latest manuals are available at Brother Solutions Center: [http://solutions.brother.com/.](http://solutions.brother.com/) Not all models are available in all countries.

Version 0 UK/IRE

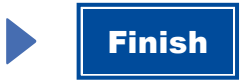

Configuration without using the CD-ROM (Windows® without CD-ROM drive or Macintosh)

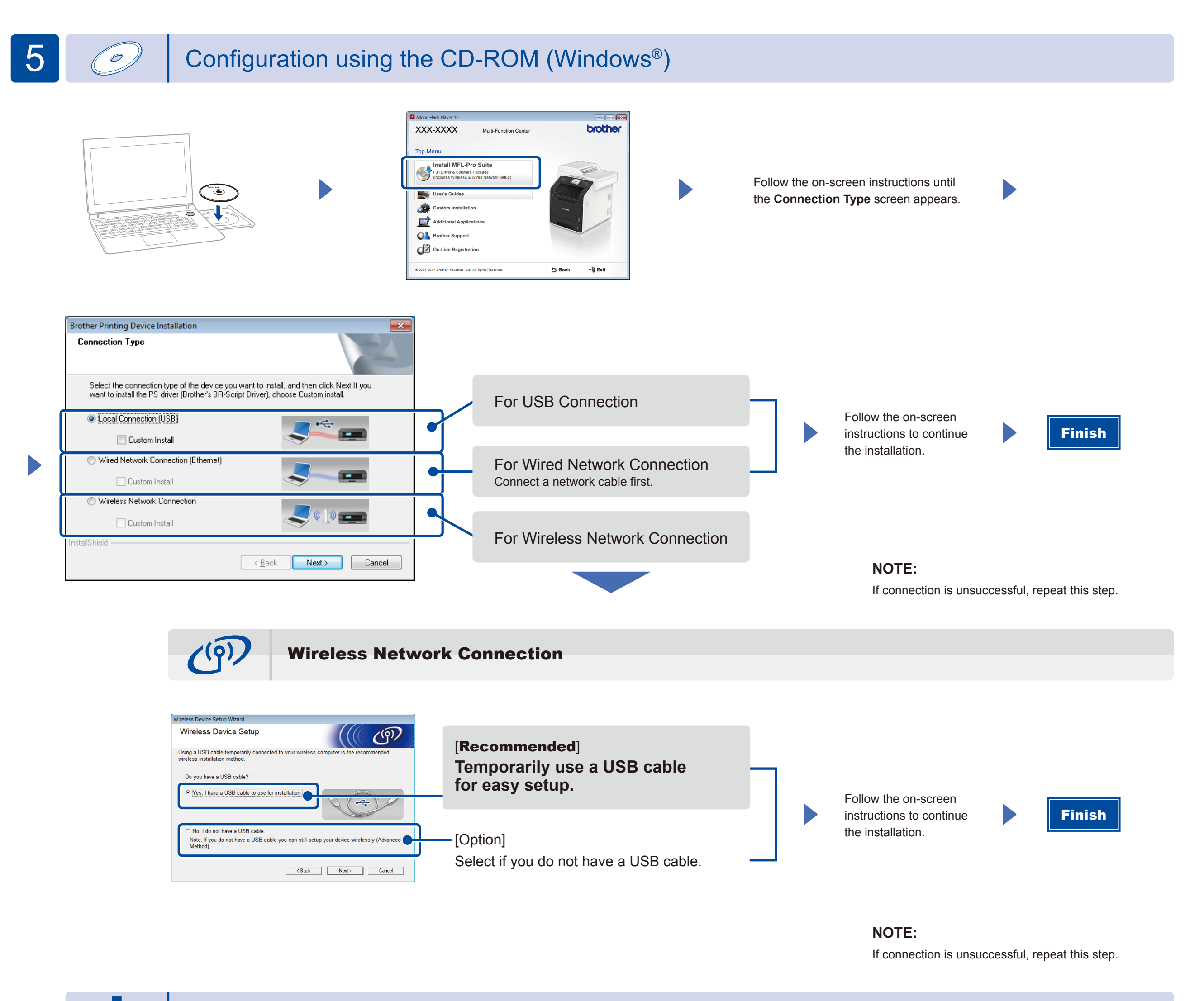

Download the full driver and software package from the Brother Solutions Center.

(For Windows®) <solutions.brother.com/windows> (For Macintosh) <solutions.brother.com/mac>

Print from your mobile devices using our free application "Brother iPrint&Scan".

<sup>1</sup>. Connect the machine and wireless LAN access point/router from the machine's Touchscreen.

**2.** Download "Brother iPrint&Scan" to start using your machine with mobile devices. <solutions.brother.com/ips>

## Print using your mobile device

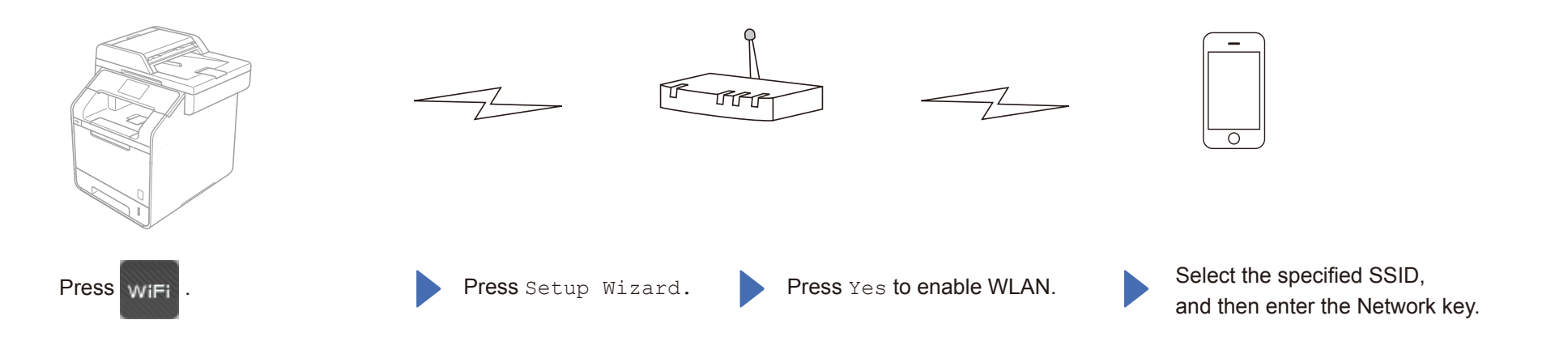